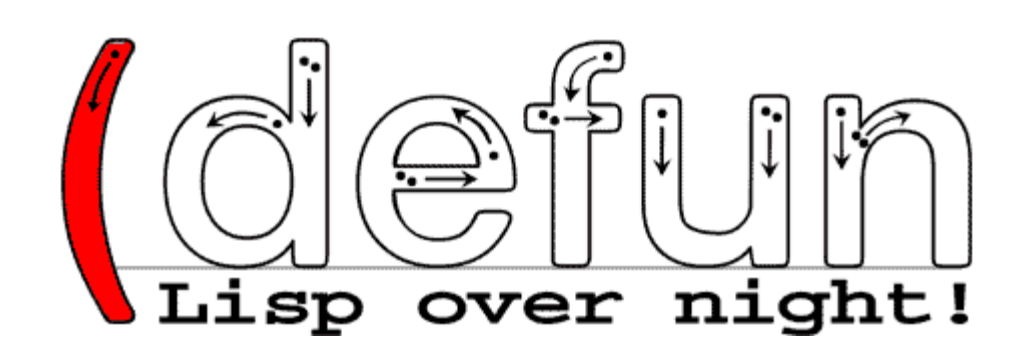

## **i(dw)g**

Tool dient der Konvertierung von 2d-DWG-Ableitungen aus Inventor in Mechanical-Zeichnungen. Die Einstellungen dafür sind in einer INI-Datei gespeichert, welche mit einem ASCII-Editor den verschiedenen Vorgaben angepasst werden kann.

### **Installation:**

- 1. Kopieren aller idwg\*.\*-Dateien und \*.bmp-Dateien in ein AutoCAD- Support-Verzeichnis
- 2. Laden der Menüdatei, idwg.mnu
- 3. Die Befehle der Anwendung stehen nun in einem Werkzeugkasten zur Verfügung *oder*
	- 1. Kopieren der Datei, idwg.vlx' in ein AutoCAD- Support-Verzeichnis
	- 2. Mit folgendem Befehl die Anwendung laden

(load"idwg.vlx")

oder

Aus dem AutoCAD- Menü den Punkt Werkzeuge/Anwendung... aufrufen. Die Datei auswählen und laden.

3. Die Befehle der Anwendung stehen nun zur Verfügung

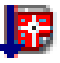

# **Beschreibung:**

#### **Befehl: idwg – Konvertierung starten**

Nach dem Programmstart werden keine weiteren Benutzereingaben verlangt. Alle Einstellungen sind in der zugehörigen INI-Datei zu tätigen.

#### **INI-Datei**

Damit das Tool im Batchprozess via Script genutzt werden kann, werden alle veränderlichen Einstellungen in einer INI-Dateiu gespeichert.

Der Aufbau: [KAPITEL\_A] KEY\_1=Wert1 KEY\_2=Wert2 **IKAPITEL BI** KEY\_1=Wert1 …usw.

Grundsätzlich sollte man beim Ändern darauf achten, dass die Struktur unverändert bleibt. Die KEYWörter sind bis auf die Benennung von Namen(Blöcke und Attributsbezeichnungen) nicht zu verändern, da dadurch der gesamte Programmablauf beeinflusst wird.

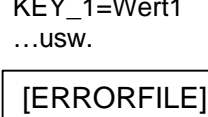

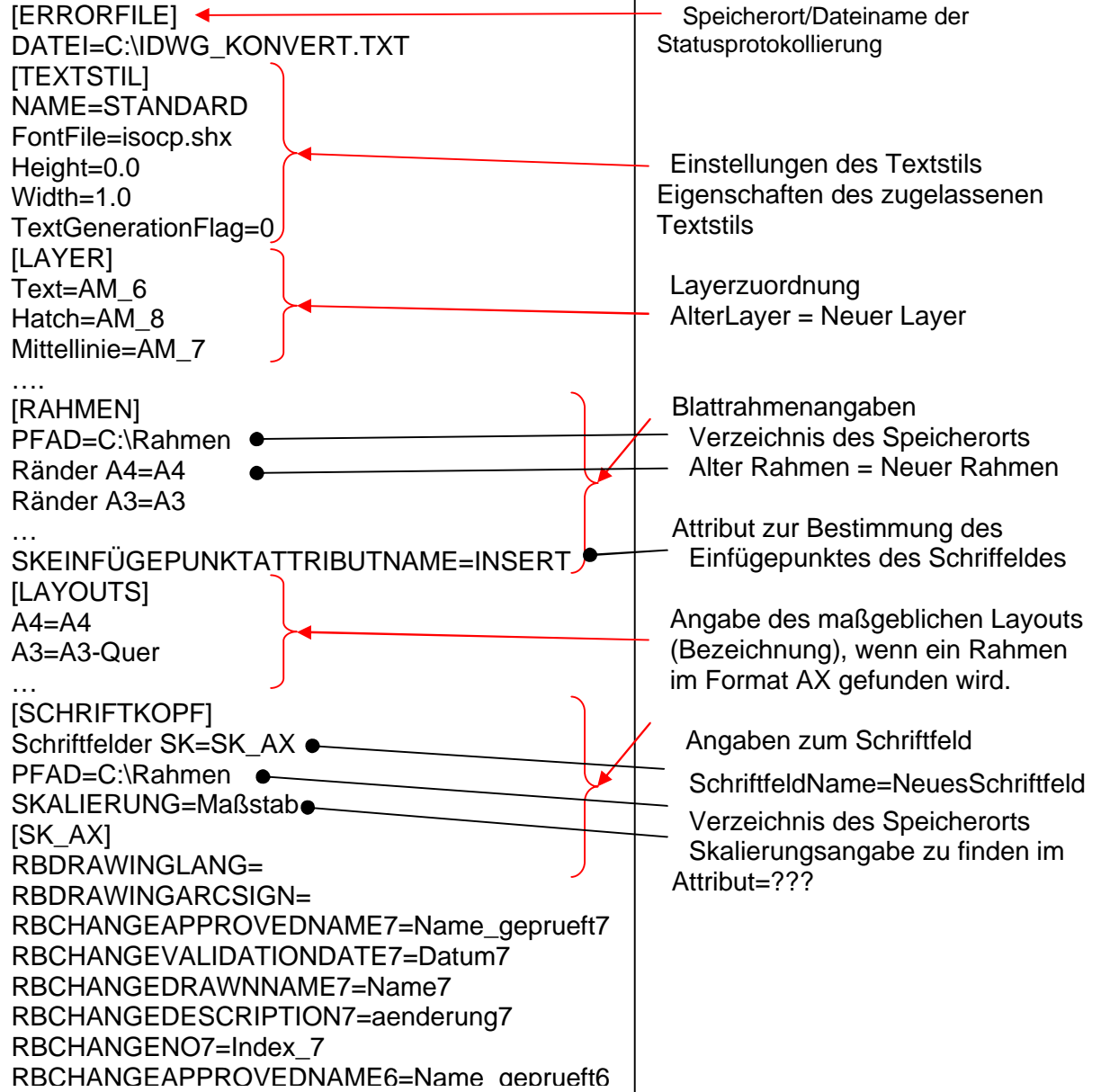

 [SK\_AX] RBDRAWINGLANG= RBDRAWINGARCSIGN= RBCHANGEAPPROVEDNAME1=Name\_geprueft1 RBCHANGEVALIDATIONDATE1=Datum1 RBCHANGEDRAWNNAME1=Name1 RBCHANGEDESCRIPTION1=aenderung1 RBCHANGENO1=Index\_1 RBDRAWINGSUPERSEDESBYNO=Ersetzt\_durch RBDRAWINGSUPERSEDESDATE= RBDRAWINGSUPERSEDESNO=Ersatz\_für RBAPPROVEDDATE=Datum\_geprüft RBAPPROVEDNAME=Name\_geprüft RBCHECKEDDATE=Datum\_gesehen RBCHECKEDNAME=Name\_gesehen RBBOMSPECSHT= RBDRAWINGSHEETNOOF=Gesamt\_Blätter RBDRAWINGSHEET=Blattnr RBORGUNITRESPONSIBLE= RBDRAWNDATE=Datum\_gezeichnet RBDRAWNNAME=Name\_gezeichnet RBDRAWINGSECSCALE=Neben\_Masstab RBDRAWINGMAINSCALE=Maßstab RBDOCUMENTTITLENUMBER= RBDOCUMENTTITLE\_EN=Benennung2 RBDOCUMENTTITLE\_DE=Benennung1 RBPARTNO=Zeichnungs\_Nr …usw. **IBEMI** NAMEALT=DIN-Bosch NAMENEU=AM\_DIN BEMLINIE=3 BEMHILFSLINIE=3 BEMTEXT=2 [TEXTHOHEFARBE]  $2.5 = 4$  $3.5=2$  $5.0=7$ 7.0=30 [ELEMENTEIG] LTSCALE=1.0 [FONTS] ISOCPEUR=ISOCP ISOCTEUR=ISOCP AIGDT=AMGDT AIGDT\_\_\_=AMGDT FONTNOTFOUND=AMGDT [DATEINAME] PFAD=KONVERT ANZAHLWEG=3 APPEND1=RBDRAWINGSHEET TRENN1=A APPEND2=RBDRAWINGSHEETNOOF TRENN2=X APPEND3=RBDRAWINGFIRSTAPPLICATION TRENN3=

Schriftfeld\_Name (neues Schriftfeld) zur Attributzuordnung Attribut=Altes Attribut Das alte Attribut ist das Attribut des Ausgangsschriftfeldes.

Einstellungen zur Bemaßungskonvertierung. Da der Bemaßungsstil nur umbenannt wird, ist der Name

des Stils anzugeben, der durch Inventor vorgegeben wird. Neuer Name, beinhaltet den Stilnamen in den der umbenannt werden soll. Alle weiteren Einstellungen enthalten die jeweilige Farb-Nr.

Da die Texte entsprechend ihrer Gröen, werden hier die jeweiligen Größen und zugehörige Farb-Nr. festgehalten. Der Abschnitt Fonts beinhaltet die Schriftstiländerungen bzgl. Des Fonts. ALTERFONT=NEUERFONT

Der Dateiname wird entsprechend der hier vorgenommenen Einstellunegn erweitert. PFAD beinhaltet den Namen des Unterverzeichnisses, in welchem die konvertierten Zeichnungen abgelegt werden

(defun – Lisp over night!

sollen. ANZAHLWEG bestimmt die Anzahl von Zeichen von rechts, die vom bestehenden Dateinamen entfernt werden sollen. Der Dateiname wird dann um maximal 3 Eintragungen, referenziert auf das Schriftfeld, erweitert. Diese Eintragungen können durch Trennzeichen voneinander getrennt dargestellt werden.

#### **Befehl: scridwg – Konvertierung im Batchbetrieb starten**

Bevor dieser Befehl gestartet wird, ist eine Zeichnung aus dem Verzeichnis zu öffnen, in dem sich die zu konvertierenden Zeichnungen befinden. Alle anderen Zeichnungen sollten geschlossen sein, da dies ansonsten das Programm macht, OHNE zu SPEICHERN (einschl. der Zeichnung aus dem zu konvertierenden Verzeichnis).

Nach dem Programmstart läuft das Programm ohne weiter Meldungen ab. Der Batchlauf kann mit [ESC] unterbrochen werden. Dann ist die Systemvariable SDI wieder auf 0 zu setzen, da das Programm diesen auf 1 ändert.

Für Fragen stehe ich Ihnen gern zur Verfügung

Viel Erfolg!

V. Stute